[Accueil](http://172.86.68.130/) > [PDF imprimable](http://172.86.68.130/printpdf) > PDF imprimable

## **Télécharger la version gratuite**

Cette version gratuite non limitée dans le temps doit être installée dans un répertoire vide.

L'installation dans un répertoire contenant déja des données "Optimizze" risque d'endomager ces données.

Pour évaluer plus rapidement Easy-Optimizze vous pouvez télécharger la version d'autoformation [préconfigurée](http://172.86.68.130/node/475) [1] contenant déja des données.

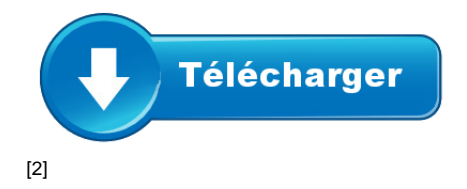

- Télécharger et enregistrer [la version gratuite \(fichier .exe\)](http://172.86.68.130/sites/default/files/uc_files/hdd_uc_files/optimizze_web_installer.exe) [2] .
- Exécuter le fichier "optimizze\_web\_installer.exe".
- Suivez les instructions d'installation.

## **Deux guides essentiels à ne pas rater :**

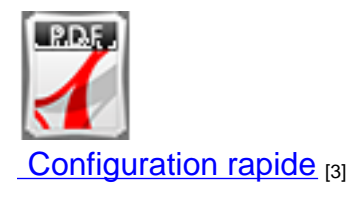

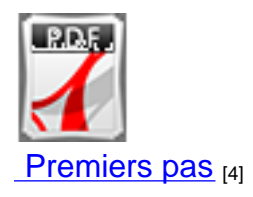

**URL source:** <http://172.86.68.130/telechargements/free>

## **Liens:**

- [1] http://172.86.68.130/node/475
- [2] http://172.86.68.130/sites/default/files/uc\_files/hdd\_uc\_files/optimizze\_web\_installer.exe
- [3] http://172.86.68.130/sites/default/files/uc\_files/hdd\_uc\_files/manuels\_v16/\_Premiere\_Configuration\_v3.pdf
- [4] http://172.86.68.130/sites/default/files/uc\_files/hdd\_uc\_files/manuels\_v16/\_Premier\_pas\_A4.pdf